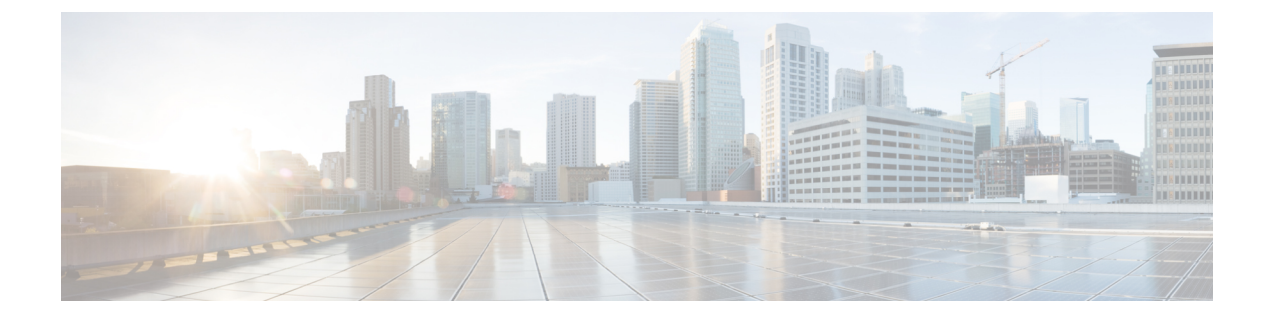

# ワープ **SPAN** の構成

この章は、次の内容で構成されています。

- ワープ SPAN に関する情報 (1ページ)
- •ワープ SPAN の注意事項および制限事項 (2ページ)
- ワープ SPAN の構成 (3 ページ)
- ワープ SPAN モード構成の確認 (4 ページ)
- ワープ SPAN 機能の履歴 (5 ページ)

## ワープ **SPAN** に関する情報

ワープSPANは、専用ポートに着信するトラフィックを非常に低い遅延でポートのグループに スパンする AlgoBoost 機能です。ワープ SPAN では、1 つの専用入力ポートに到着するトラ フィックは、出力ポートのユーザー設定可能なグループに複製されます。パケットの複製は、 フィルタやルックアップ メカニズムなしで実行されます。通常またはワープ モードのトラ フィック転送とは異なり、着信トラフィックは、トラフィック分類または ACL 処理が発生す る前に複製されます。トラフィックはこれらのプロセスをバイパスするため、複製されたパ ケットの遅延は 50ns と低くなります。ワープ SPAN は、通常のトラフィック転送とは独立し て、同時に機能します。たとえば、着信ソーストラフィックでは、スイッチング、ルーティン グ、マルチキャスト複製などが行われる可能性がありますが、この着信トラフィックの複数の 宛先ポートへのワープ SPAN は同時に行われます。

専用の送信元ポートに入ったオリジナルのトラフィックは、構成された宛先ポートに公称ス イッチ遅延で通常転送されます。ワープ SPAN トラフィックのために加わる遅延は約 50ns で す。ワープ SPAN は、通常のトラフィック転送モードとワープ モードの両方で有効にできま す。

ソースは入力方向でのみ監視でき、設定はできません。送信元ポートは、ワープ SPAN セッ ションを構成するとすぐに自動的に構成されます。

専用のソース レイヤ 2/レイヤ 3 ポート(イーサネット ポート 1/36 である必要があります) を、ネットワークの必要に応じて標準構成で構成します。

通常の SPAN 宛先ポートと同様に宛先ポートを設定します。宛先ポートは、通常のレイヤ 2/レ イヤ3ポートとしては使用できません。宛先ポートは4ポートからなるグループにして構成す る必要があるため、合計47の宛先ポートを持つ最大12のグループを作成できます(ポート 1/36 は固定送信元ポートです)。次の表を参照してください。

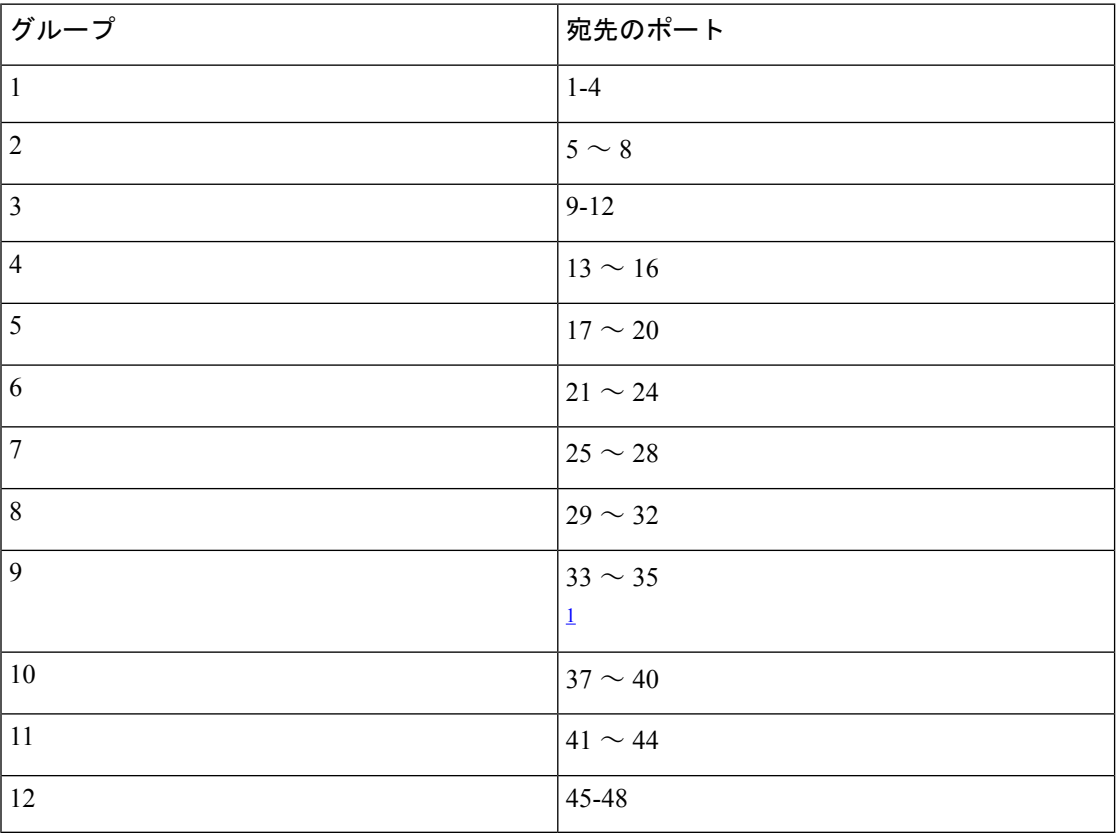

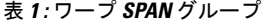

 $^{-1}$  ポート 36 は専用送信元ポートです。

## ワープ **SPAN** の注意事項および制限事項

ワープ SPAN には以下のような構成の注意事項および制限事項があります。

- 送信元と宛先のワープ SPAN ポートはすべて 10G である必要があります。
- 送信元ポートは構成できず、イーサネット ポート 1/36 として固定されています。
- 合計 47 の宛先ポートを持つ最大 12 のグループを作成できます。すべてのグループに 4 つ のポートがありますが、グループ9は例外です。ポート1/36 (固定送信元ポート)が含ま れないため、3 つのポートしかありません。
- グループ内の 4 つのポートはすべて、SPAN 宛先グループとしてグループ化する前に、 **switchport monitor** コマンドで構成する必要があります。

• ワープSPANでは、すべてのポートが管理上アップ状態になっていない限り、宛先グルー プを設定できません。グループの構成が完了したら、SPAN 宛先グループの任意のポート をアップまたはダウン状態にすることができます。1 つまたは複数のポートが管理上ダウ ン状態にある、動作中のワープ設定をコピーし、その構成を同じスイッチの構成ファイル に貼り付けると、ワープ SPAN は次のエラーをログに記録します。

ERROR: Cannot configure group with member interfaces in admin DOWN state

• ワープ SPAN と ERSPAN で同じ送信元インターフェイスを使用することはサポートされ ていません。

## ワープ **SPAN** の構成

ワープ SPAN を設定するには、それを有効にしてから、その宛先グループを設定します。

### 手順の概要

- **1.** switch# **configure terminal**
- **2.** switch(config-monitor)# **interface ethernet** *port/slot*
- **3.** switch(config-if)# **switchport monitor**
- **4.** switch(config-if)# **no shutdown**
- **5.** switch(config)# **monitor session warp**
- **6.** switch(config)# **no shutdown**
- **7.** switch(conifig-monitor)# **destination group** *group-number*
- **8.** (任意) switch(config-if)# **copy running-config startup-config**

#### 手順の詳細

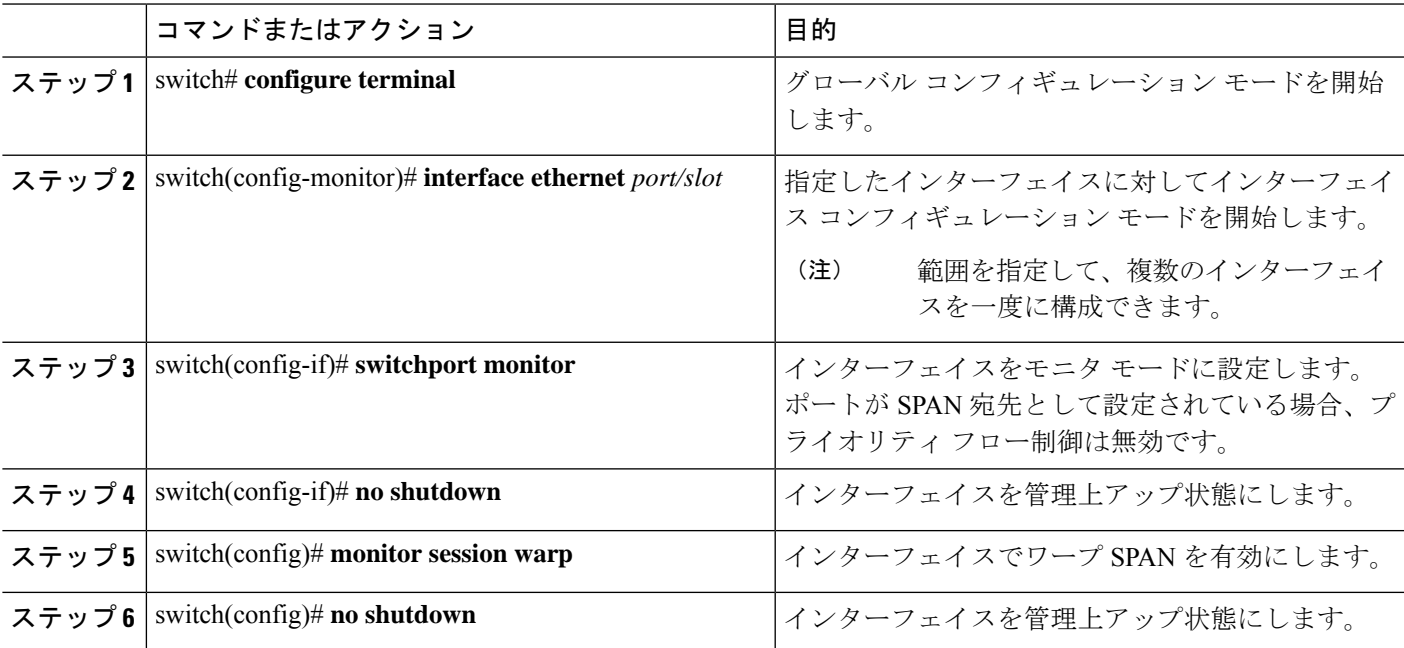

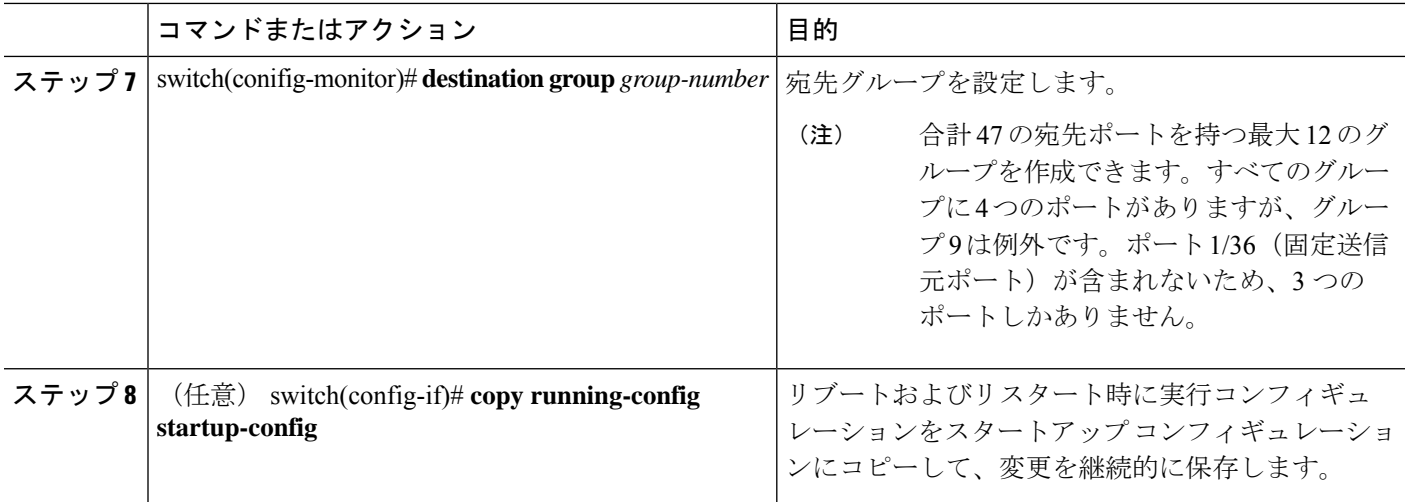

## 例

次に、ワープ SPAN に宛先 SPAN ポート 1/1-4 を設定する例を示します。

```
switch# configure terminal
switch(config-monitor)# interface ethernet 1/1-4
switch(config-if-range)# switchport monitor
switch(config-if-range)# no shutdown
switch(config)# monitor session warp
switch(config)# no shutdown
switch(config-monitor)# destination group 1
switch(config-if-range)# copy running-config startup-config
```
# ワープ **SPAN** モード構成の確認

ユーザーはワープ SPAN モードの構成を確認できます。

### 手順の概要

- **1.** switch(config)# **show monitor session** {*number* | **all** | *range*}
- **2.** switch(config)# **show monitor session warp**

### 手順の詳細

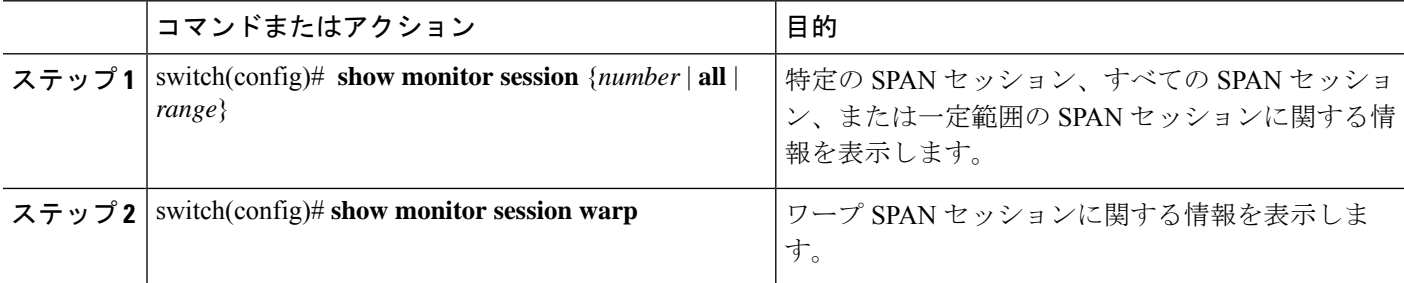

## 例

次に、SPAN セッション 1 に関する情報を表示する例を示します。

```
switch(config)# show monitor session all
session warp
---------------
type : local
state : up
source intf :
rx : Eth1/36
tx :
both :
source VLANs :
rx :
destination ports : Eth1/1 Eth1/2 Eth1/3 Eth1/4
Legend: f = forwarding enabled, l = learning enabled
```

```
switch(config)# show monitor session warp
session warp
---------------
type : local
state : up
source intf :
rx : Eth1/36
tx :
both :
source VLANs :
rx :
destination ports : Eth1/1 Eth1/2 Eth1/3 Eth1/4
Legend: f = forwarding enabled, l = learning enabled
```
# ワープ **SPAN** 機能の履歴

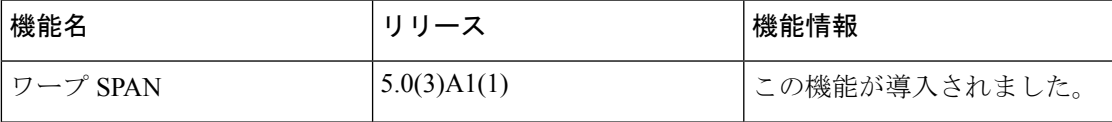

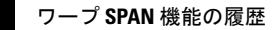

 $\overline{\phantom{a}}$ 

 $\mathbf I$ 

翻訳について

このドキュメントは、米国シスコ発行ドキュメントの参考和訳です。リンク情報につきましては 、日本語版掲載時点で、英語版にアップデートがあり、リンク先のページが移動/変更されている 場合がありますことをご了承ください。あくまでも参考和訳となりますので、正式な内容につい ては米国サイトのドキュメントを参照ください。